# **The Club Ride Commuter's Guide to ClubRideLV.com**

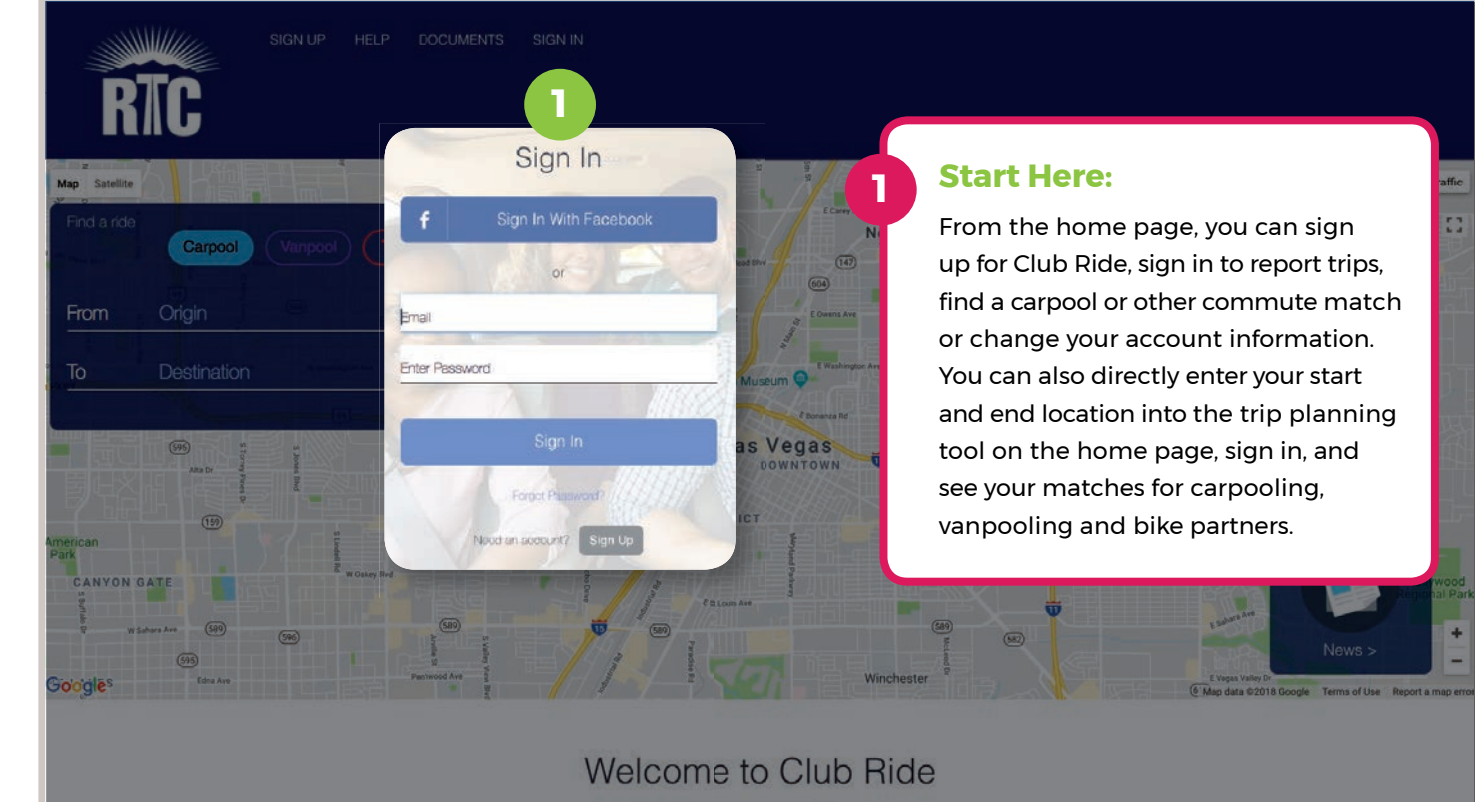

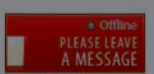

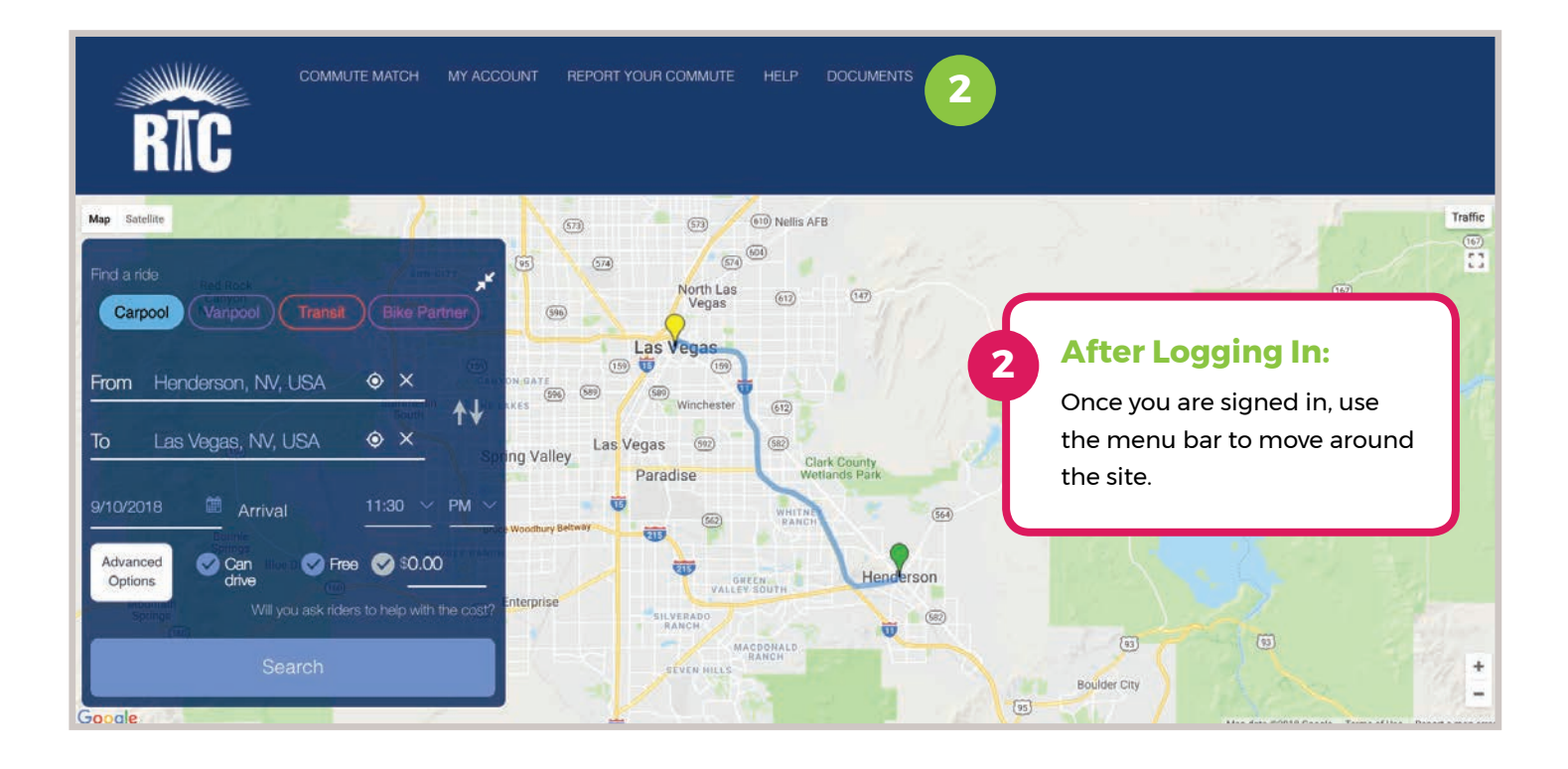

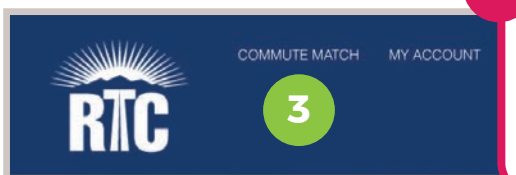

Map Sutellite

## **Find Your Match:**

**3**

 $\overline{(57)}$ 

Select "Commute Match" to find partners for carpooling, vanpooling or biking together. You can also use this tool to discover transit options. Enter your start and end locations, arrival time, driving preference, and cost-sharing details.

#### Find a ride Carpool **4** From Henderson, NV, USA  $\bullet$   $\times$ ↟⇃  $\odot$   $\times$ To Las Vegas, NV, USA ng Val 9/10/2018 <sup>菌</sup> Arrival 11:30  $\vee$  PM Advanced **C** Free 2 \$0.00 **4** Options **5 5**

# **Advanced Options:**

GREEN

 $(573)$ 

(610) Nellis AFB

**"Advanced Options"** on the commute match lets you choose how close your matches should be (ex: a 3-mile Origin Radius means that you will only see matches who want to start their trip at a location that is within 3 miles of your start location). You can also fill in your flexibility on time and detour distance.

### **Meet Your Commute Match:**

Henderson

Select **"Search"** to display any matches below the map at the bottom of your screen. To contact a match, click **"Send Email."**

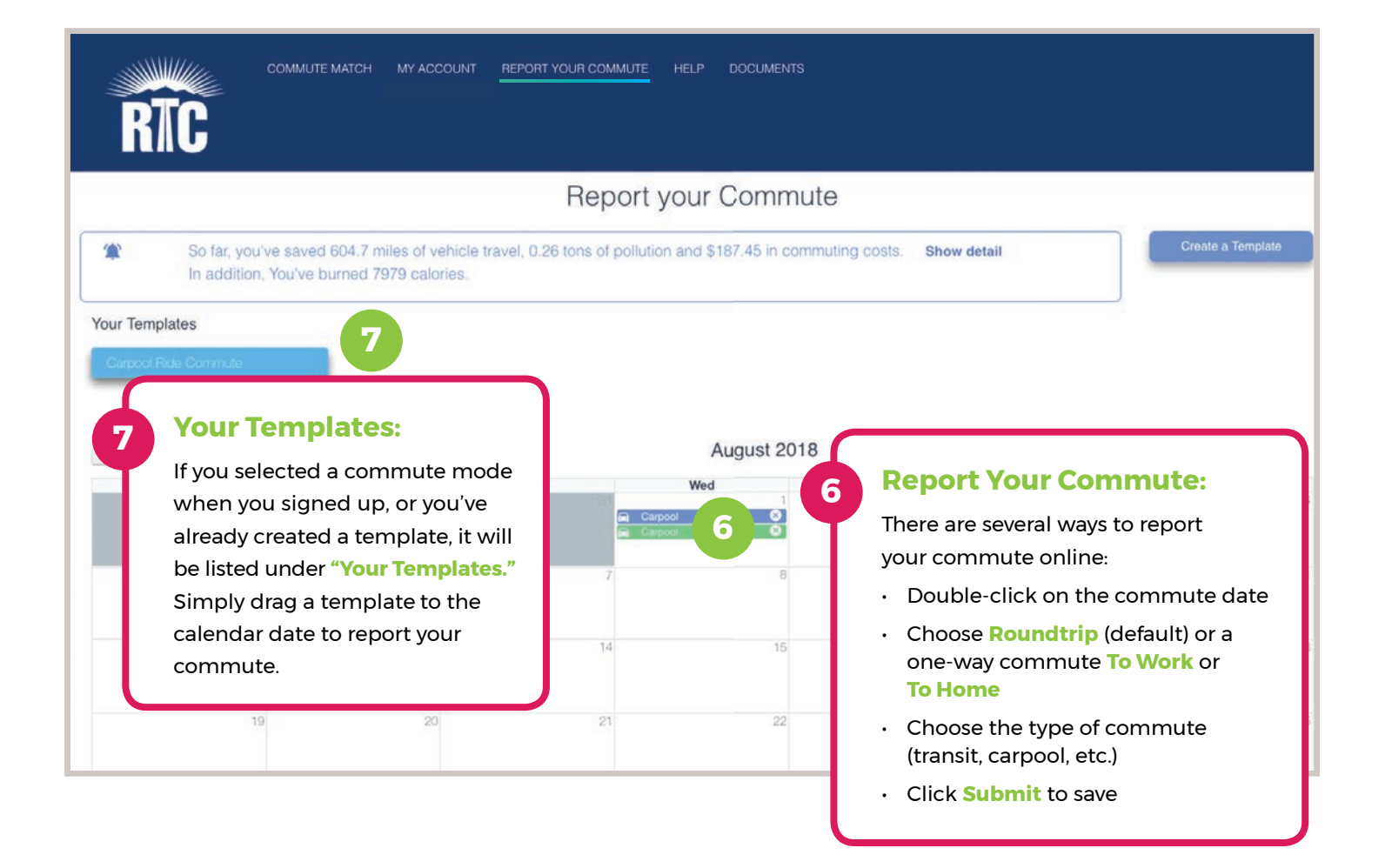

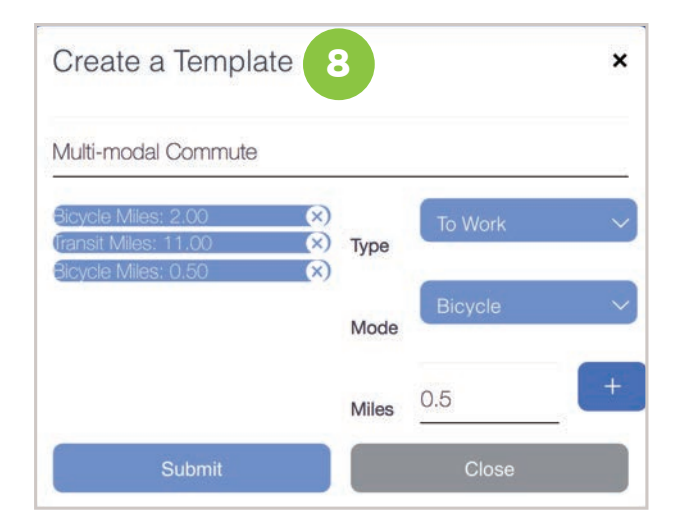

#### **Create a Template:**

**8**

If you are a new member, haven't created a commute template, or would like to create an additional template, click on **"Create a Template."** Choose trip type, how you commute, and then click on the **sign +** and hit **"Submit."** You can now use the template any time you report your commute on the calendar.

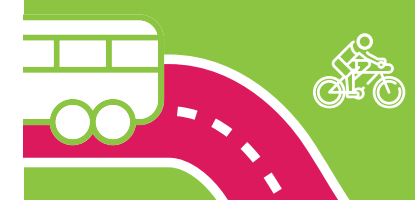

**PRO TIP:** If you use several transportation options during your commute, you can add each one to build your custom commute template. The example above shows a one-way trip to work: this commuter bikes two miles to the bus, rides the bus for 11 miles, then bikes half a mile to work.

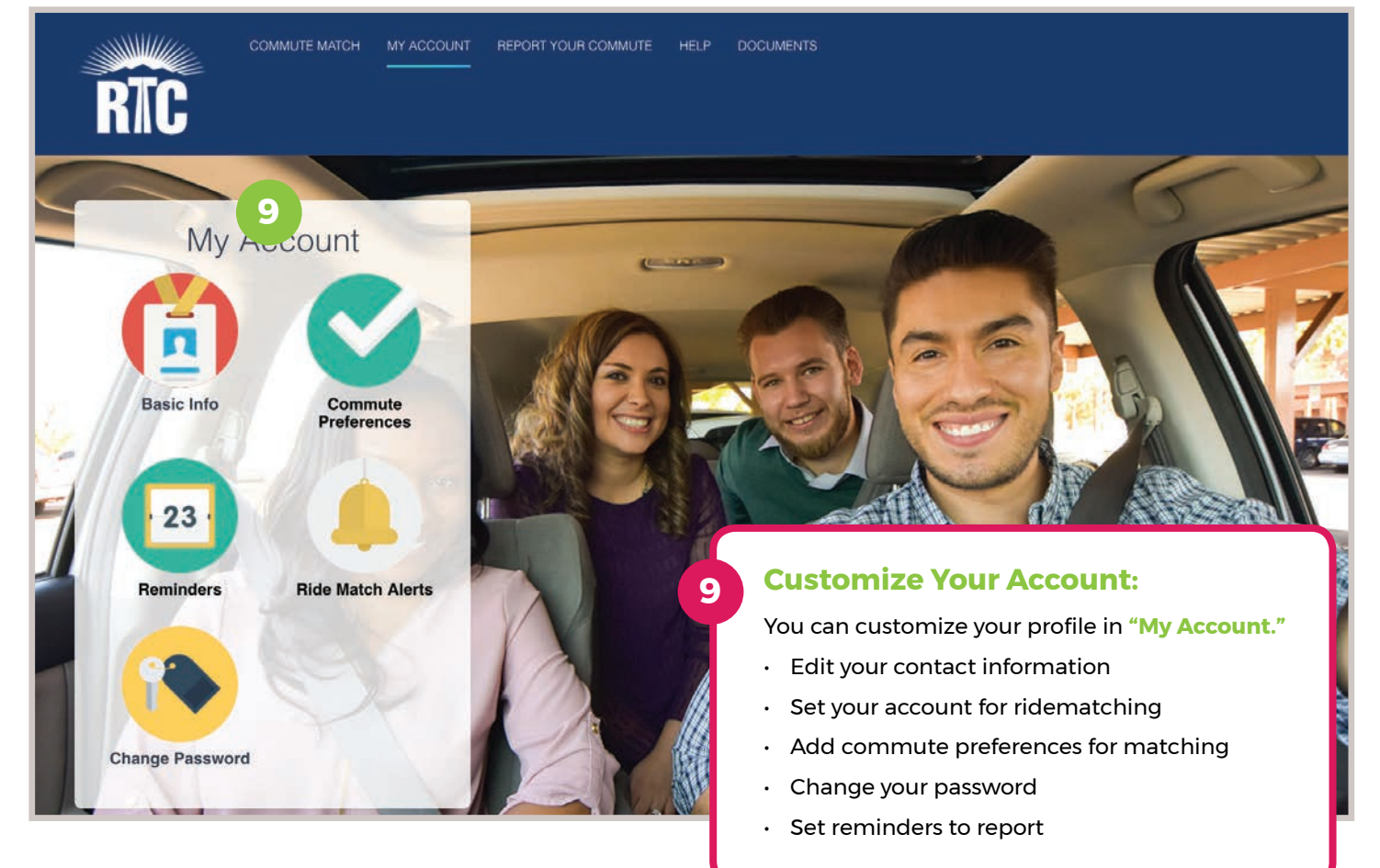

Questions? **clubride@rtcsnv.com**

**ClubRideLV.com**

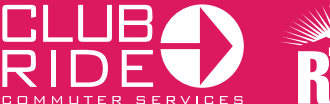

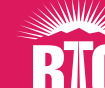